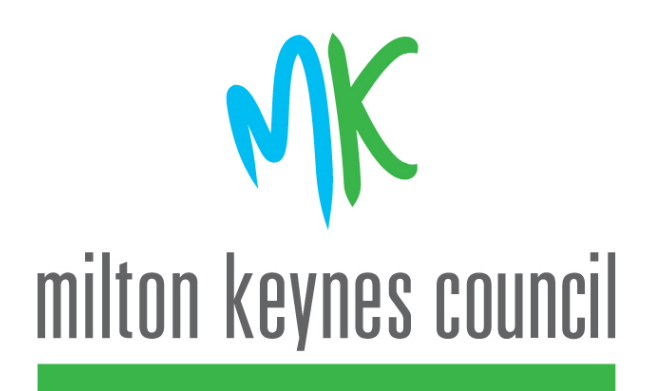

# **MyCouncil Account**

# **How to register**

# **Instruction guide**

This guide has been produced to help you register successfully for MyCouncil Account.

The guide contains images of the screens you will see as you go through the registration process for creating your MyCouncil Account. Your MyCouncil Account can be used to:

- $\checkmark$  Review your Council Tax account
- $\checkmark$  Report It e.g. report a missed refuge collection
- $\checkmark$  Request It e.g. request a new blue recycling box
- $\checkmark$  Apply for It e.g. apply to exchange your council home

Please note that to register for some of the services listed above e.g. Council Tax, you will need to have your bill to hand as registration will involve entering your Council Tax reference number.

#### **Step one**

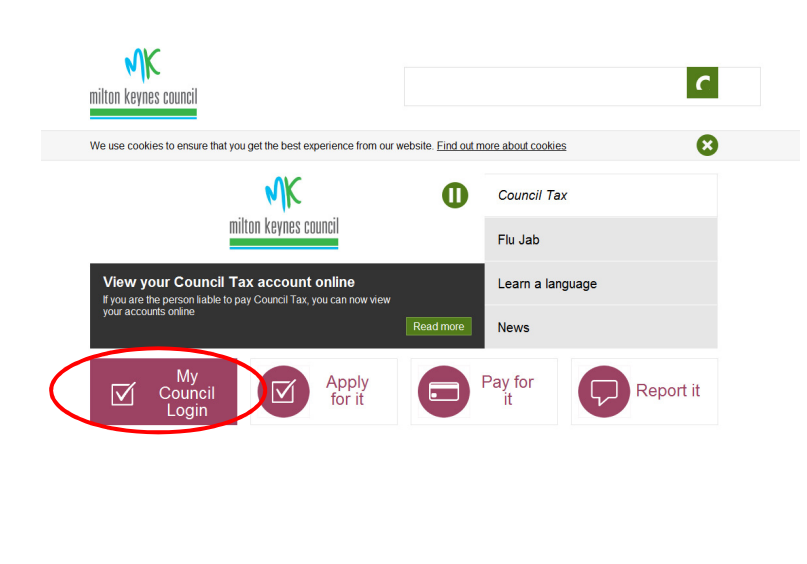

\_\_\_\_\_\_\_\_\_\_\_\_\_\_\_\_\_\_\_\_\_\_\_\_\_\_\_\_\_\_\_\_\_\_\_\_\_\_\_\_\_\_\_\_\_\_\_\_\_\_\_\_\_\_\_\_\_\_\_\_\_\_\_\_\_\_\_\_\_\_\_\_\_\_

From the homepage of the Councils web site click on'My Council Login'.

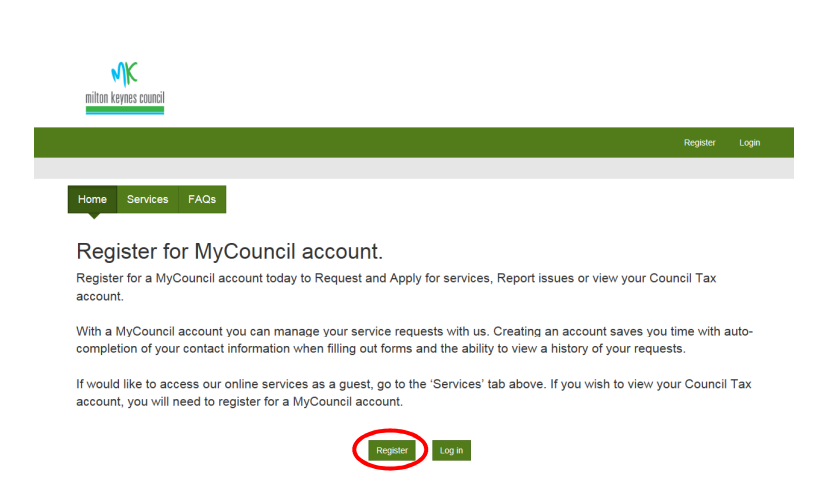

If you can't find the form you're looking for in the services tab, go to our A to Z of all Council s

If this is your first time of using our online services, you will need to register for an account.

Click on 'Register'

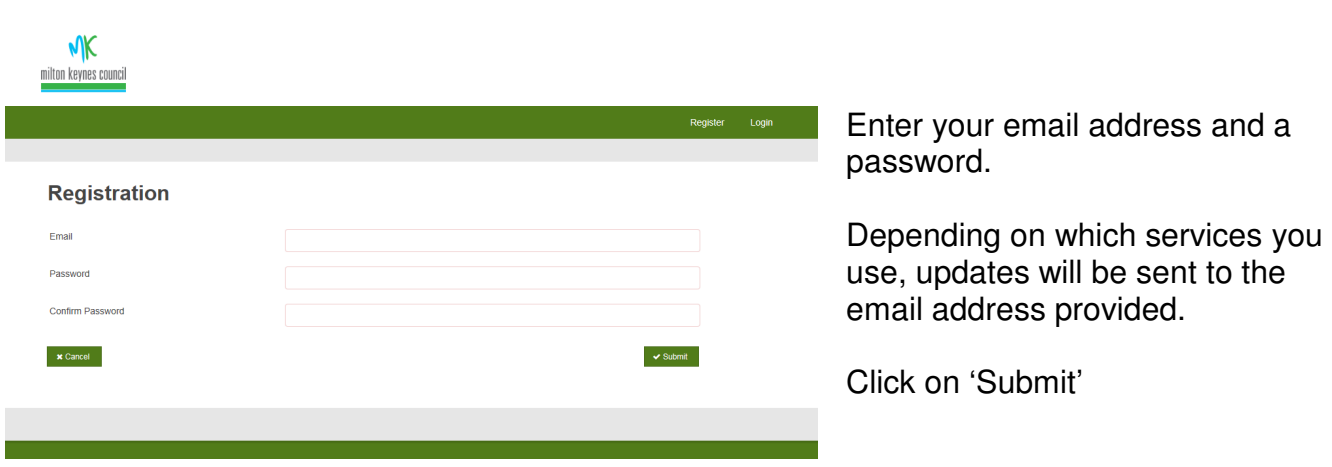

\_\_\_\_\_\_\_\_\_\_\_\_\_\_\_\_\_\_\_\_\_\_\_\_\_\_\_\_\_\_\_\_\_\_\_\_\_\_\_\_\_\_\_\_\_\_\_\_\_\_\_\_\_\_\_\_\_\_\_\_\_\_\_\_\_\_\_\_\_\_\_\_\_\_

## **Step three**

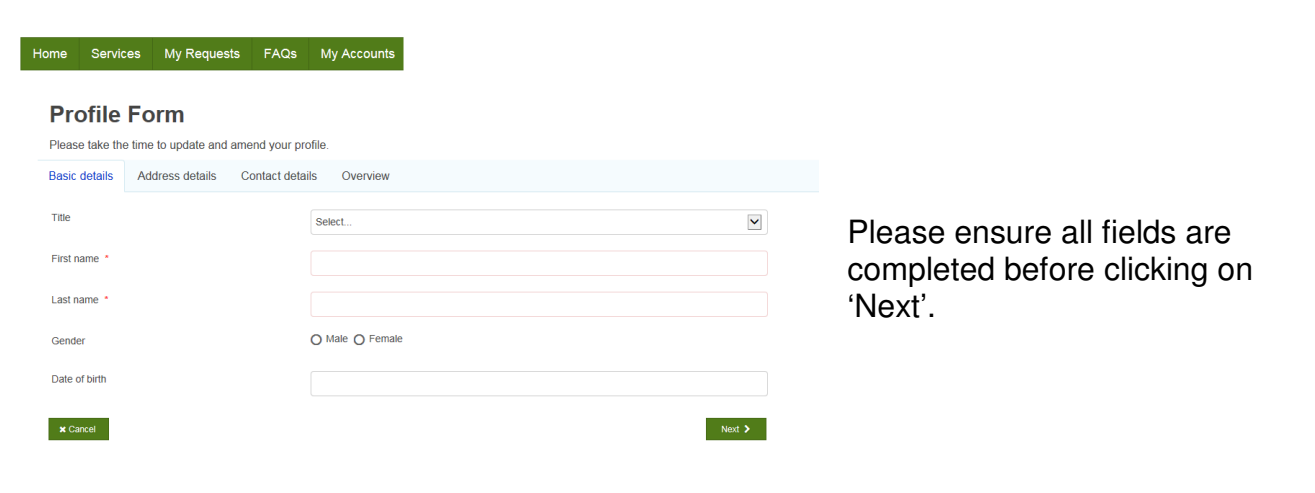

\_\_\_\_\_\_\_\_\_\_\_\_\_\_\_\_\_\_\_\_\_\_\_\_\_\_\_\_\_\_\_\_\_\_\_\_\_\_\_\_\_\_\_\_\_\_\_\_\_\_\_\_\_\_\_\_\_\_\_\_\_\_\_\_\_\_\_\_\_\_\_\_\_\_

### **Step four**

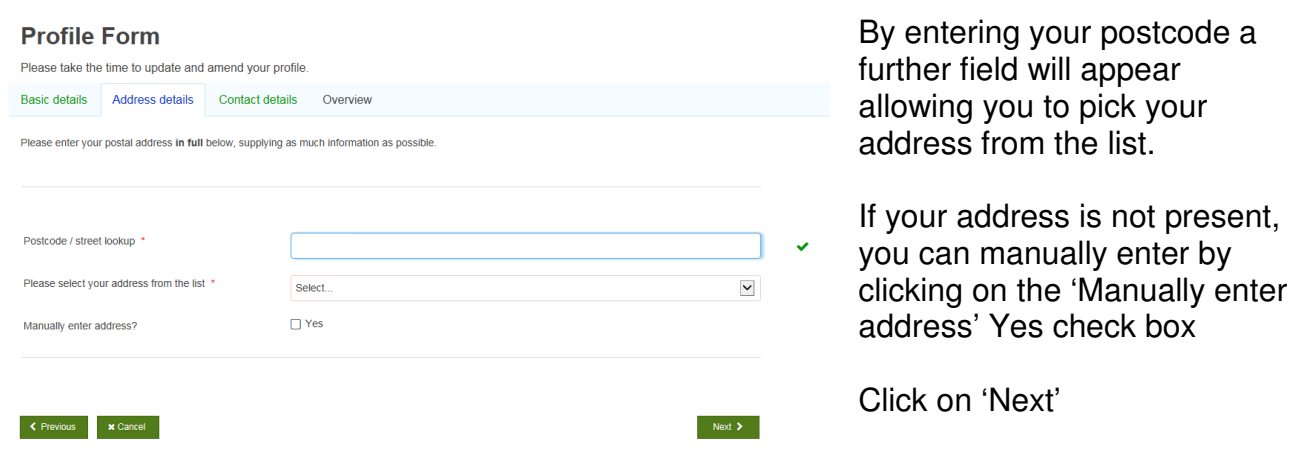

\_\_\_\_\_\_\_\_\_\_\_\_\_\_\_\_\_\_\_\_\_\_\_\_\_\_\_\_\_\_\_\_\_\_\_\_\_\_\_\_\_\_\_\_\_\_\_\_\_\_\_\_\_\_\_\_\_\_\_\_\_\_\_\_\_\_\_\_\_\_\_\_\_\_

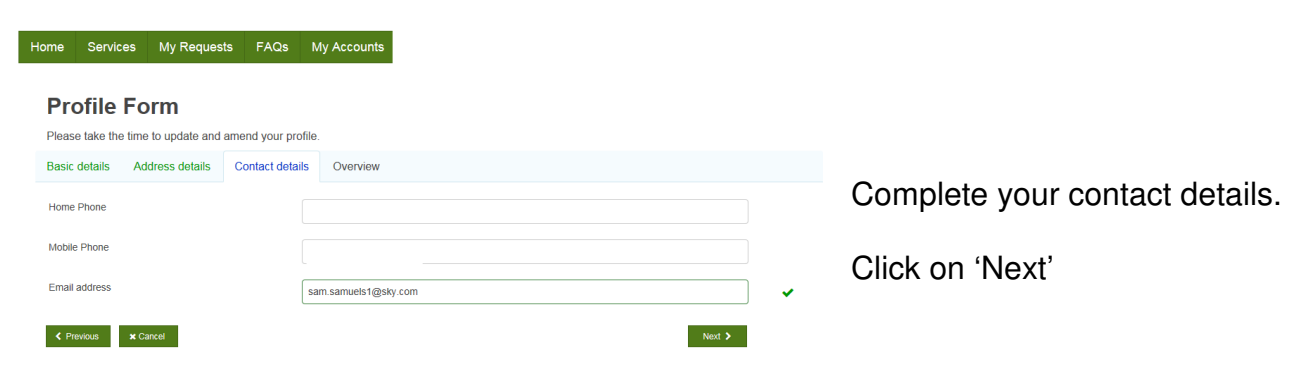

\_\_\_\_\_\_\_\_\_\_\_\_\_\_\_\_\_\_\_\_\_\_\_\_\_\_\_\_\_\_\_\_\_\_\_\_\_\_\_\_\_\_\_\_\_\_\_\_\_\_\_\_\_\_\_\_\_\_\_\_\_\_\_\_\_\_\_\_\_\_\_\_\_\_

\_\_\_\_\_\_\_\_\_\_\_\_\_\_\_\_\_\_\_\_\_\_\_\_\_\_\_\_\_\_\_\_\_\_\_\_\_\_\_\_\_\_\_\_\_\_\_\_\_\_\_\_\_\_\_\_\_\_\_\_\_\_\_\_\_\_\_\_\_\_\_\_\_\_

### **Step six**

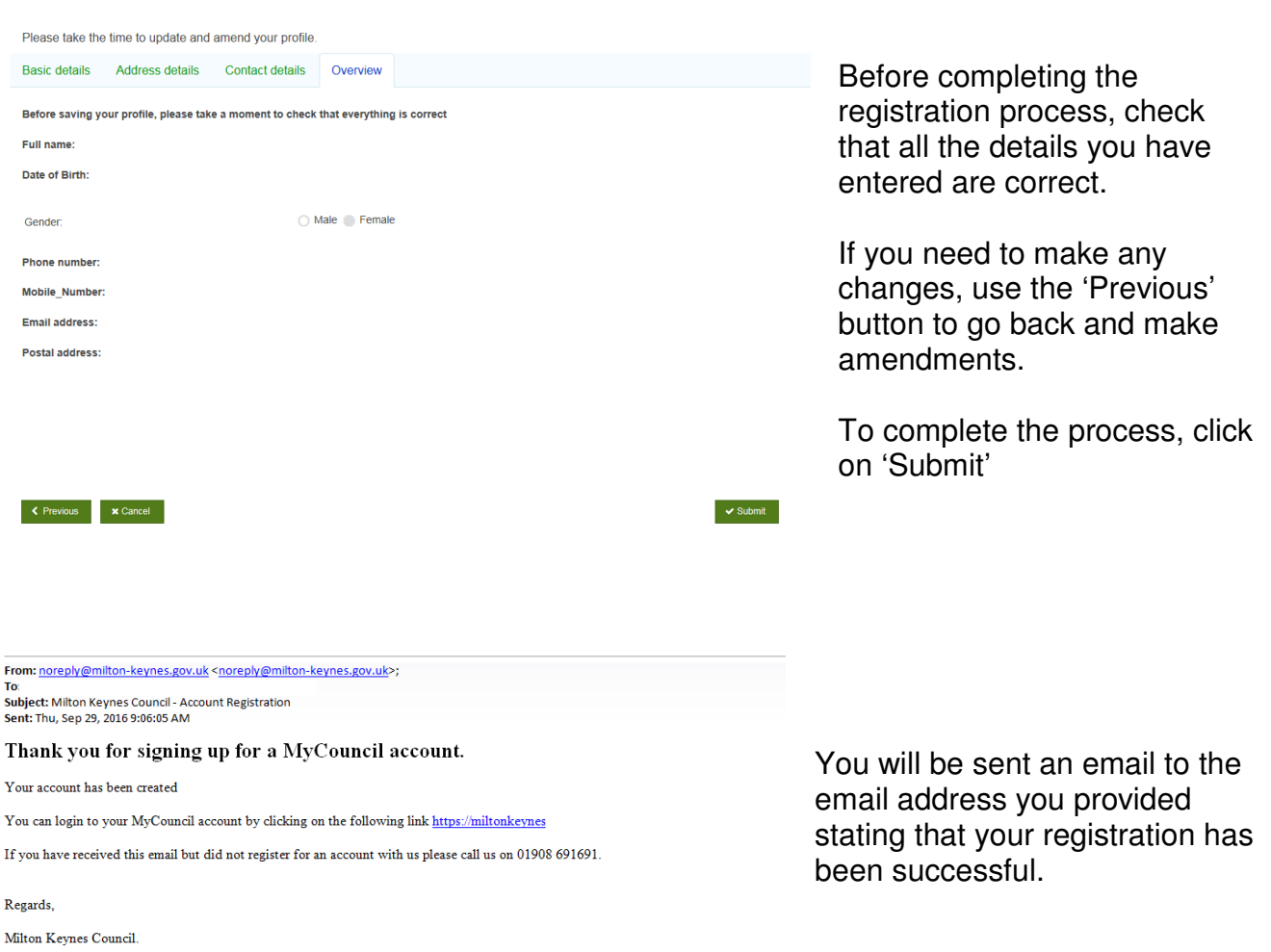

If you encounter any issues whilst registering for an account, please call 01908 691691 or email customerservices@milton-keynes.gov.uk.